## Mapping Inputs to Multiple Output on the 12 I/O Devices

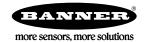

## Technical Note

## Mapping Inputs to Multiple Outputs on the 12 IO Performance Radios

The Performance P7 and P8 radios can create six copies of the input register, which allows you to send the inputs to up to six different locations. Refer to Banner's Technical Note about Bit Packing Information into Registers for details about how the bits are arranged in the register.

The P7 and P8 Nodes use the Threshold parameter to set up a bit mask for which Input points are represented in the I/O register. Simply use the mask of 0xFFFF to load the register with all 12 inputs every time. There is no harm in copying inputs that you do not use later. To use this feature, follow these steps:

- 1. Connect the Gateway to your computer and launch the User Configuration Tool (UCT). Go to the Device Parameters screen.
- 2. From the Device drop-down list, select Gateway.
- 3. From the I/O Number list, select I/O 1.
- 4. Select Threshold in the Parameter drop-down list.
- 5. Enter FFF into the Value field.

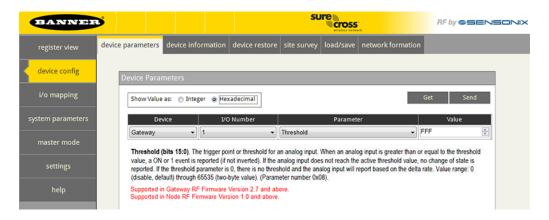

- 6. Click Send to write these changes to the Gateway.
- 7. Repeat steps 3 through 6 for I/O 2 and for any additional I/O points required.
- 8. Go to the i/o mapping screen to link the Input Registers you just created (1 and 2) to multiple endpoints.

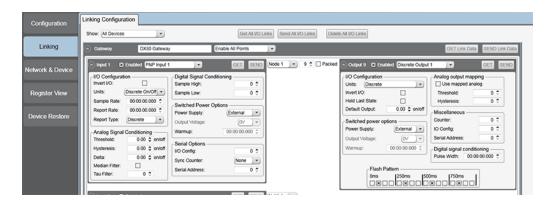

- 9. From the Source drop-down list, select your P8 Gateway.
- 10. From the Destination Device drop-down list, select the P8 Node.
- 11. From the I/O # drop-down list, select I/O 9 of the selected Node.
- 12. Click Send to write the changes to the Gateway. The Gateway's I/O 1 is now mapped to Node 1's I/O 9.
- 13. Repeat steps 10 through 12 to map I/O 2 on the Gateway to I/O 9 on Node 2.
- 14. Verify the connection using the Register View screen or the connection terminals.